# Computer Update Guide

## **Manual Updates – Operating Systems**

Here is a great online resource for Windows and Mac:<http://its.uiowa.edu/support/article/1418>

#### **To update your Windows 7 and 8 Operating System:**

- 1. Open Windows Update by clicking the Start button. In the search box, type Update, and then, in the list of results, click Windows Update.
- 2. Click Check for updates, and then wait while Windows looks for the latest updates for your computer.
- 3. If you see a message telling you that important updates are available, or telling you to review important updates, click the message to view and select the important updates to install.
- 4. In the list, click the important updates for more information. Select the check boxes for any updates that you want to install, and then click OK.
- 5. Click Install updates.
	- **a. Note: Windows 10 is set to automatically install updates by default**

### **Automatic Updates**

Here is a great online resource for Windows users[: https://support.microsoft.com/en-us/kb/306525](https://support.microsoft.com/en-us/kb/306525)

#### **Windows 7 OS**

- 1. Click Start, type Windows update in the search box, and then click Windows Update in the Programs list.
- 2. In the left pane, click Change settings.
- 3. Select the option that you want.
- 4. Under Recommended updates, select the Give me recommended updates the same way I receive important updates or Include recommended updates when downloading, installing, or notifying me about updates check box, and then click OK.

Note – you may or may not want Windows to update itself automatically:

- a. Auto updates can come at inopportune times
- b. Sometimes updates can "break" some software applications, requiring updates to the software

Important Note: Mainstream support for Windows 7 stopped on Jan 13, 2015.

- a. Security updates (extended support) will continue until Jan 14, 2020.
- b. More info:<https://support.microsoft.com/en-us/help/13853/windows-lifecycle-fact-sheet>

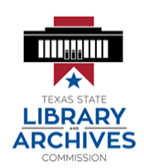

**You Can Do I.T. / Computer Update Guide** Texas State Library and Archives Commission by Carson Block Consulting